## Liven Up Your PDFs

With FrameMaker-to-Acrobat TimeSavers + Assistants

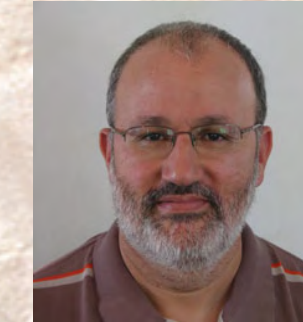

 $\operatorname{fluc}$ r $\operatorname{glvpe}$ 

**Shlomo Perets,** microtype.com

# <sup>1</sup> **Enhancing PDFs in Acrobat**

**■ Labor-intensive, repetitive process** ■ Features added in Acrobat "disappear" next time you distill / Save as PDF, and must be recreated and tested again

#### <sup>2</sup> **With TS: define once, use many!**

- All features described in this webinar can be defined in your source FM files using custom hypertext markers
- Upon distilling with FM-to-Acrobat TimeSavers + Assistants, corresponding features are automatically present in the PDFs produced
- **Update content in FrameMaker source** as needed, then distill or Save as PDF

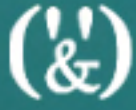

# <sup>3</sup> **Additional info and examples**

- "36 Ways to Improve Your PDFs with TimeSavers/Assistants" microtype.com/ImprovePDF.html
- TimeSavers/Assistants Showcase (where all PDFs demonstrated in this webinar are available) microtype.com/showcase.html
- **TimeSavers/Assistants order form** microtype.com/TimeSavers.html

### <sup>4</sup> **Related live online training**

- FrameMaker-to-PDF Advanced Tech Feb 22-24 + March 10-11
- Building a PDF Front-End Interface to Document Collections March 2
- Rich Media in PDFs with FM-to-Acrobat TimeSavers+Multimedia Assistant March<sub>3</sub>
- Visually-Oriented Documentation March 8+9

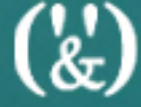

# **Visual Design & Interaction**

 $\left(\mathbf{k}\right)$ 

# <sup>6</sup> **Page background**

Page background (typically non-printing):

- **Light background to reduce screen glare,** or for screen-only graphics (e.g. buttons)
- **JPEG image inserted via hypertext** marker (typically on master pages)
- **Image is visible after distilling** (display in FrameMaker is faster without the image display)

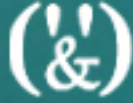

<span id="page-7-0"></span>

# <sup>7</sup> **Table shading**

#### Can specify non-printing table shading (heading or body rows)

 $\binom{N}{k}$ 

### <sup>8</sup> **Transparency**

- Buttons or shapes (defined via hypertext markers) can be transparent – adding depth and visual interest
- Control over opacity level, blending mode

# <span id="page-9-0"></span><sup>9</sup> **Link highlight style**

Globally control link attributes, such as:

- Highlight style
- Border line width, line style and color
- **Non-printing underline**

### <span id="page-10-0"></span><sup>10</sup> **Bookmark visual properties**

Bookmark color and font style (plain, italic, bold, bold italic):

- **Improve perception of hierarchy**
- **Emphasize bookmark automatically** based on text strings contained in bookmark

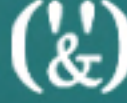

# <span id="page-11-1"></span><span id="page-11-0"></span><sup>11</sup> **Popup menus (with Nav. Asst)**

- Variable pop-up menus help avoid overloading screen/page with links (e.g. "Related Topics")
- Menu entries can point to:
	- Named destinations in current/other PDF
	- Web-based PDFs (or destinations in such PDFs), e-mail addresses, web sites
	- **Acrobat Search with specific phrases**
	- Acrobat JavaScript functions

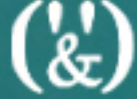

# <sup>12</sup> **[Popup menus \(with Nav. Asst\)](#page-11-1)**

**CONTINUED**

- **Menu entries can also serve as headings** for sub-menu items
- To facilitate editing, entries used in all popup menus are stored in a single text file (referenced during distilling)

<span id="page-13-0"></span>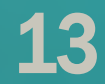

# **Selective Display** of Information

 $\binom{1}{k}$ 

# <sup>14</sup> **Highlight**

■ Acrobat "highlight" annotations, coloring specific terms; can control color, style, printing

- Multiple triggers:
	- Placing the cursor on the highlighted text displays the additional information as a tooltip
	- Double-clicking the highlighted word opens a window with the additional text

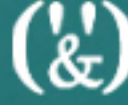

<span id="page-15-0"></span>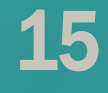

#### <sup>15</sup> **Acrobat notes**

Can control note's properties:

- Icon
- Title
- Color
- Location
- **Initial open/closed state**

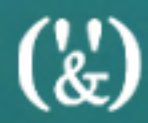

# <span id="page-16-0"></span><sup>16</sup> **Addt'l options with form fields**

#### ■ Buttons

- Visible on-screen, non-printing
- Multiple triggers (enter/exit area, click)
- Can be placed outside the page/slide
- Display of additional information
	- Tooltips/rollovers (e.g. home page, diagrams)
	- Watermarks: print + no display or vice versa
- Forms (optionally integrated in docs)
	- Checklists / surveys / Evaluation / feedback

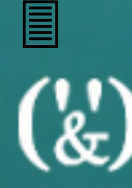

# <span id="page-17-0"></span><sup>17</sup> **Tooltips…**

■ Provide brief information on

- Buttons or text fields
- **Icons**
- Image elements

**- Note: fixed tooltip font/size in Acrobat** 

 $\binom{1}{k}$ 

<span id="page-18-0"></span>

#### <sup>18</sup> **Rollovers…**

- Help reduce clutter when there is a lot of information to display for various items that are in close proximity to each other
- Can display additional information for a link, without leaving current page
- Note: can control rollover font/size (also text/background/border colors)

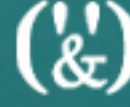

# <span id="page-19-0"></span><sup>19</sup> **Optional content display**

- Can display text/graphic shapes selectively through Acrobat layers:
	- Callouts
	- Correct answers
	- Specific areas (underline / strikethrough / circle / box / shaded box)
	- Change bars
- Show/hide layers through bookmarks, links, page actions or Acrobat UI

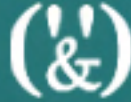

# <sup>20</sup> **Optional image display**

#### **■ Image sequences**

- Can include image number display
- **Image display based on selection of** option / list item\*
- **Image flipping\***
- Image rollover\*

\*Requires Form Assistant & Presentation Assistant

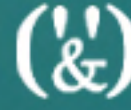

<span id="page-21-0"></span>21

# **Video / Audio / 3D**

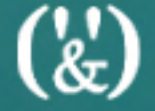

### <sup>22</sup> **Why use multimedia or 3D?**

- Accommodate different learning styles (visual demo vs. text-intensive)
- **International audience;** reduces text translation/localization
- "Internet generation"
- **Intuitive knowledge transfer to users**
- Processes/products can be difficult to describe, but easily understood visually

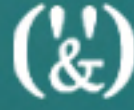

#### <sup>23</sup> **Multimedia can enhance…**

#### ■ Software documentation

- User guides Reference
- Online help Tutorials
- 
- 

#### **■ Hardware documentation**

- Installation User tutorials
- Service manuals Part catalogs
- 
- Interactive Electronic Technical Manuals (IETM)

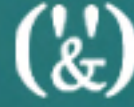

24

#### With FM-to-Acrobat TS...

**Can create links/bookmarks pointing** to QuickTime/AVI movie files through custom hypertext markers

#### <sup>25</sup> **With Multimedia Assistant …**

- Link (local/web-based files) or embed multimedia files
	- Media can be in any of the formats supported by Acrobat/Reader, including: FLV / SWF [QT, MPEG, WMV, AVI, WAV, AIFF, MP3, JPEG]
- Define movie playback location:
	- Floating Window In Document
	- **Hidden** (useful for sound-only media)
- 
- **Full Screen**

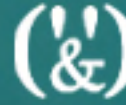

### <span id="page-26-1"></span><span id="page-26-0"></span><sup>26</sup> **Dynamic 3D in hardware docs**

- Demonstration of part installation/ replacement
- Part identification
- "Physically impossible" demonstrations
- Showcasing of color and finish options, configurations

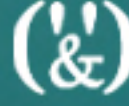

### <sup>27</sup> **[Dynamic 3D in hardware docs](#page-26-1)**

**CONTINUED**

- Empowering users so that they can investigate features, moving parts:
	- Dynamic viewpoints / exploded views
	- **Motion and functional simulations**
	- Cross-sections
	- Measuring
	- **Translucency & transparency to emphasize** a part

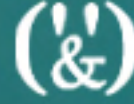

<span id="page-28-0"></span>

#### <sup>28</sup> **TimeSavers + 3D Asst**

- Embed U3D (ECMA1 and ECMA3) through hypertext markers in FM files
	- Define related views, bookmarks, links or JavaScript
	- Applies to all FM versions
	- U3D-ECMA3 features mesh compression (requires Acrobat/Reader 8 or higher)

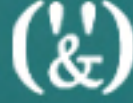

#### <span id="page-29-0"></span><sup>29</sup> **3D view, state, interactivity**

#### ■ Define 3D Views

● Lighting, background color, cross-section views, render mode, zoom, node visibility

#### ■ Control 3D annotation state

- Floating window
- Transparency
- Specify 3D-related interactivity
	- Optionally add links/bookmarks to 3D models, 3D views, model/part properties

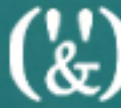

<span id="page-30-0"></span>30

## **Presentations**

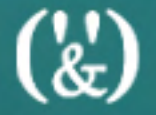

#### <span id="page-31-0"></span><sup>31</sup> **Presentation features**

- **Specify page transitions** 
	- Only apply to PDFs displayed in full-screen mode
	- Tip: slightly different backgrounds in different pages (e.g. left/right) are essential for effective transitions
- Specify full-screen mode (hiding all user interface items), or selectively control UI items (e.g. suppress menus / toolbars)

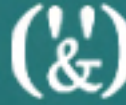

#### <sup>32</sup> **[Presentation features](#page-31-0)**

**CONTINUED**

- **Progress bar indicates current location;** can also be used interactively
- Attach notes to specific slides, displayed on demand
- Create self-running presentations • Specify default timing

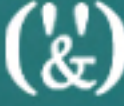

33

# Support User Input

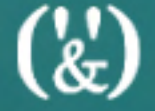

#### <span id="page-34-0"></span><sup>34</sup> **Page marks / notes**

■ Users can mark pages of special interest

- Navigate to next/previous page mark
- Mark/unmark all pages
- Users can add text notes on specific pages
	- Navigate to next/previous page note; directly access notes via a pop-up menu
	- Generate e-mail message with all notes
	- **Display note text in Acrobat console**
	- **Reset all notes**

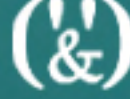

#### <span id="page-35-0"></span><sup>35</sup> **[Page marks / notes](#page-34-0)**

**CONTINUED**

- Can enable Reader save with notes (Acrobat 8 or later)
- Page marks/notes can be set to be visible on screen (and non-printing), or as visible & printing
- Find function (Acrobat/Reader) can be used to search text in notes

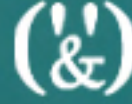

#### <sup>36</sup> **Save search queries**

- **Users can benefit from predefined** search phrases (Find/Search) or queries (Advanced Search)
- **Users can save their own search queries,** with control over all search parameters (useful when repeatedly performing the same search operations)

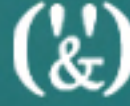

<span id="page-37-0"></span>37

# **Miscellaneous**

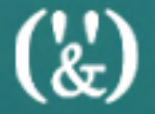

#### <sup>38</sup> **Embed files in PDF**

- **End-users can open embedded files** or save them to the disk:
	- Related files (in native format)
	- Code fragments (thus avoiding copy/paste problems)
- Can optionally add links/bookmarks to specific locations in embedded PDFs

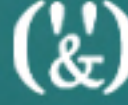

# <span id="page-39-0"></span><sup>39</sup> **Random display**

■ Random tip display (e.g. through a bookmark) ■ "Display random page" button

 $\binom{r}{k}$ 

<span id="page-40-0"></span>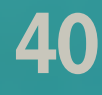

#### <sup>40</sup> **List/table sorting on-demand**

#### ■ Dynamic sorting of list / table columns by end-users (in PDF file)

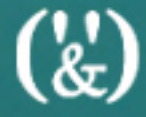

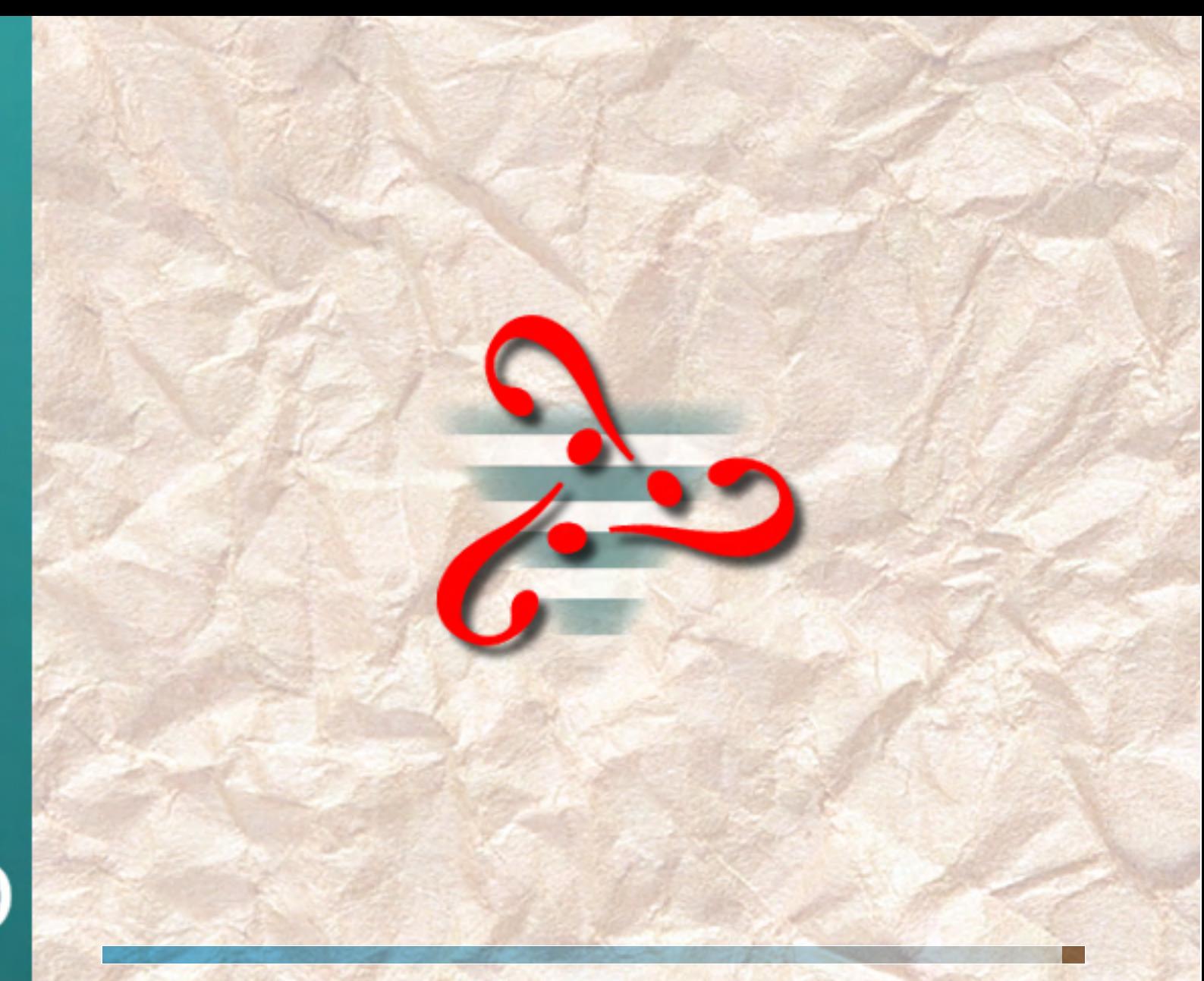

 $\left(\mathbf{k}\right)$